# **Anti-DDoS** 流量清洗 **23.9.0**

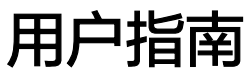

文档版本 01 发布日期 2024-04-15

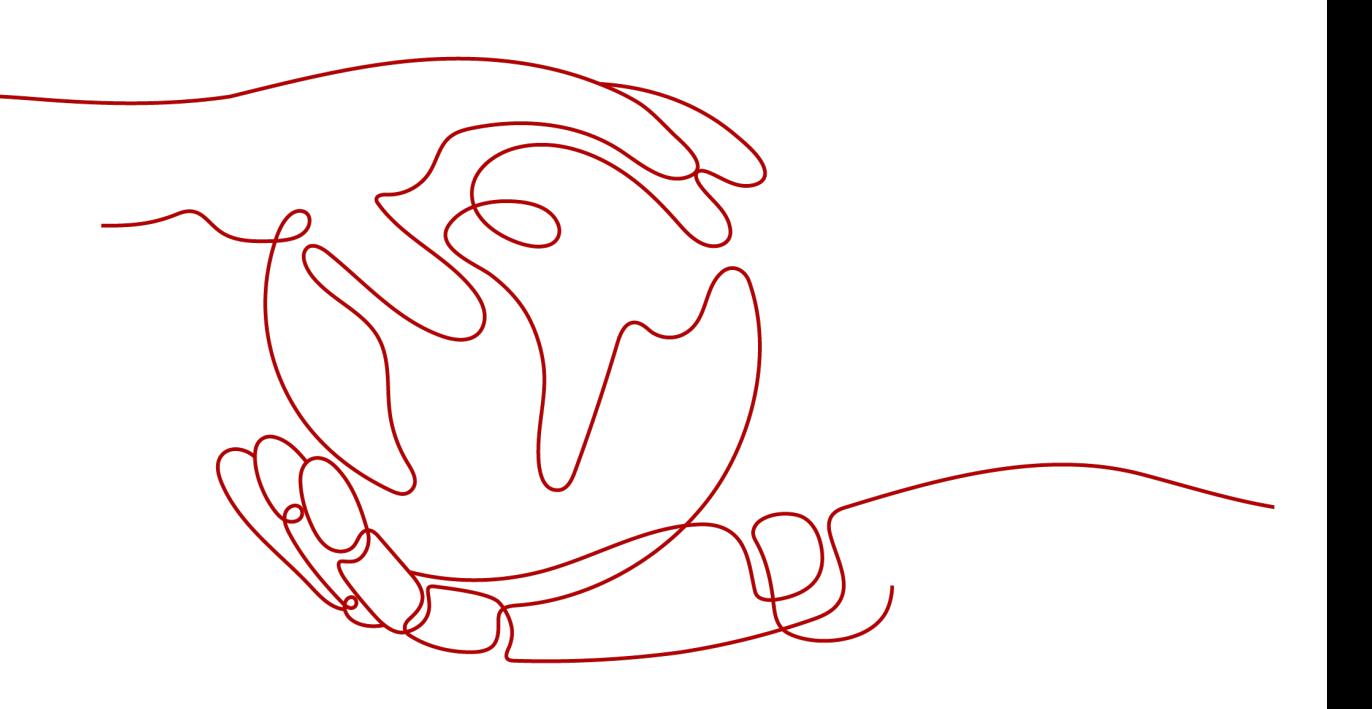

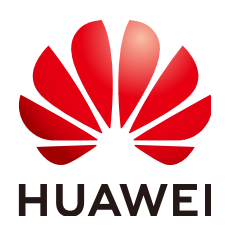

### 版权所有 **©** 华为云计算技术有限公司 **2024**。 保留一切权利。

非经本公司书面许可,任何单位和个人不得擅自摘抄、复制本文档内容的部分或全部,并不得以任何形式传 播。

### 商标声明

**SI** 和其他华为商标均为华为技术有限公司的商标。 本文档提及的其他所有商标或注册商标,由各自的所有人拥有。

### 注意

您购买的产品、服务或特性等应受华为云计算技术有限公司商业合同和条款的约束,本文档中描述的全部或部 分产品、服务或特性可能不在您的购买或使用范围之内。除非合同另有约定,华为云计算技术有限公司对本文 档内容不做任何明示或暗示的声明或保证。

由于产品版本升级或其他原因,本文档内容会不定期进行更新。除非另有约定,本文档仅作为使用指导,本文 档中的所有陈述、信息和建议不构成任何明示或暗示的担保。

# 华为云计算技术有限公司

地址: 贵州省贵安新区黔中大道交兴功路华为云数据中心 邮编:550029

网址: <https://www.huaweicloud.com/>

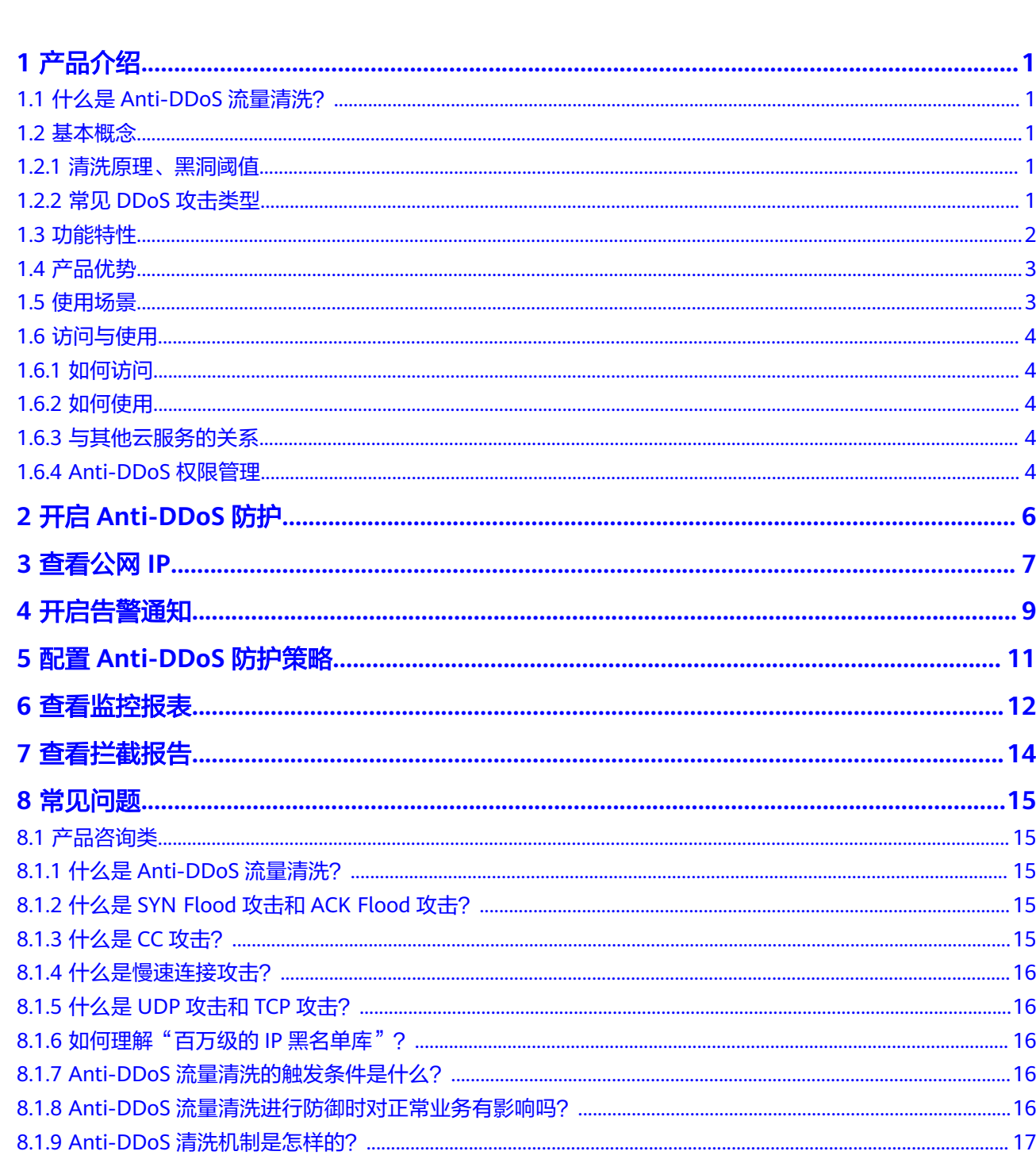

目录

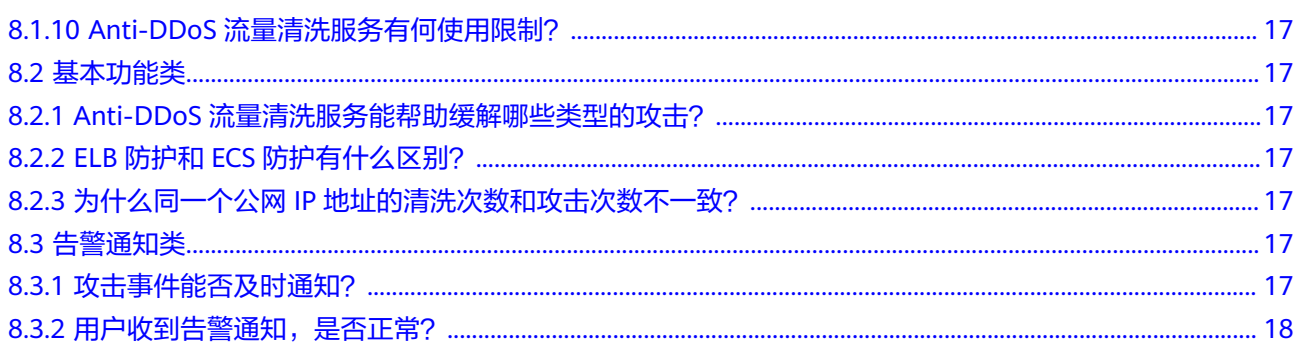

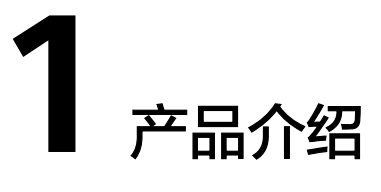

# <span id="page-4-0"></span>**1.1** 什么是 **Anti-DDoS** 流量清洗?

Anti-DDoS流量清洗服务(以下简称Anti-DDoS)为公网IP提供四到七层的DDoS攻击 防护和攻击实时告警通知。同时,Anti-DDoS可以提升用户带宽利用率,确保用户业 务稳定运行。

Anti-DDoS通过对互联网访问公网IP的业务流量进行实时监测,及时发现异常DDoS攻 击流量。在不影响正常业务的前提下,根据用户配置的防护策略,清洗掉攻击流量。 同时,Anti-DDoS为用户生成监控报表,清晰展示网络流量的安全状况。

# **1.2** 基本概念

# **1.2.1** 清洗原理、黑洞阈值

Anti-DDoS流量清洗服务默认开启,为用户提供DDoS攻击防御功能。

## 清洗原理

系统对业务攻击流量进行实时检测,一旦发现针对云主机的攻击行为,将把业务流量 从原始网络路径中引流到DDoS清洗系统,通过DDoS清洗系统对该IP的流量进行识 别,丢弃攻击流量,将正常流量转发至目标IP,减缓攻击对服务器造成的损害。

## 黑洞阈值

黑洞阈值是为客户提供的基础攻击防御范围,当攻击超过限定的阈值时,系统会采取 黑洞策略封堵IP。

Anti-DDoS流量清洗免费防护的黑洞触发阈值默认为5Gbps。

## **1.2.2** 常见 **DDoS** 攻击类型

拒绝服务(Denial of Service,简称DoS)攻击也称洪水攻击,是一种网络攻击手法, 其目的在于使目标电脑的网络或系统资源耗尽,服务暂时中断或停止,导致合法用户 不能够访问正常网络服务的行为。当攻击者使用网络上多个被攻陷的电脑作为攻击机 <span id="page-5-0"></span>器向特定的目标发动DoS攻击时,称为分布式拒绝服务攻击(Distributed Denial of Service Attack,简称DDoS)。常见DDoS攻击类型见表**1-1**所示。

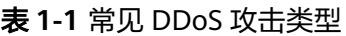

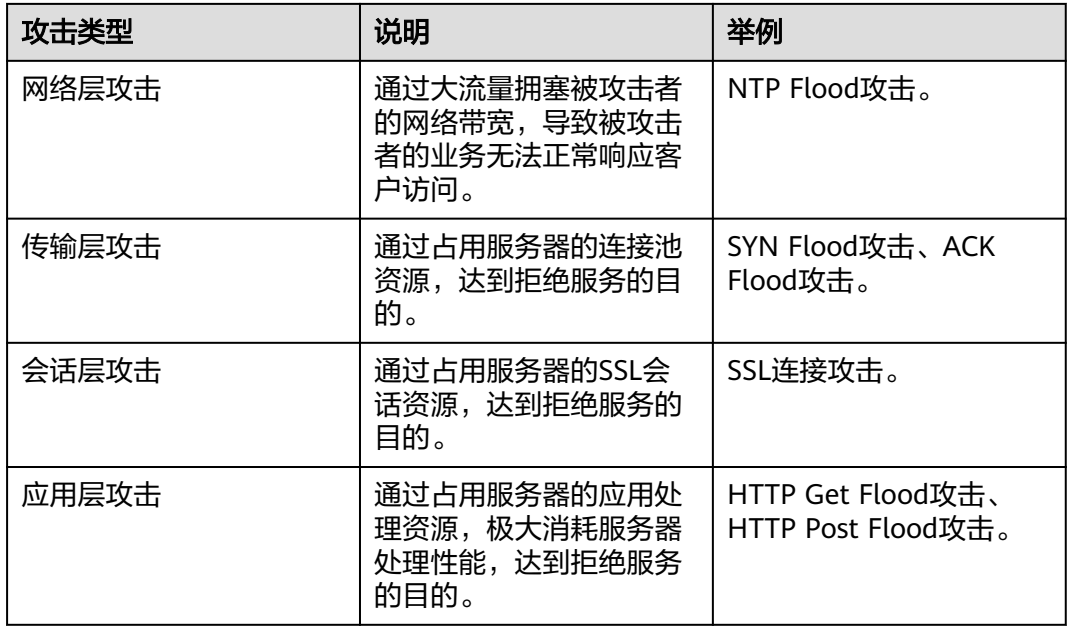

# **1.3** 功能特性

Anti-DDoS流量清洗服务(以下简称Anti-DDoS)为公网IP提供四到七层的DDoS攻击 防护和攻击实时告警通知。同时,Anti-DDoS可以提升用户带宽利用率,确保用户业 务稳定运行。

Anti-DDoS通过对互联网访问公网IP的业务流量进行实时监测,及时发现异常DDoS攻 击流量。在不影响正常业务的前提下,根据用户配置的防护策略,清洗掉攻击流量。 同时,Anti-DDoS为用户生成监控报表,清晰展示网络流量的安全状况。

Anti-DDoS可以帮助用户缓解以下攻击:

Web服务器类攻击

SYN Flood攻击、HTTP Flood攻击、CC(Challenge Collapsar)攻击、慢速连接 类攻击等。

● 游戏类攻击

UDP(User Datagram Protocol ) Flood攻击、SYN Flood、TCP(Transmission Control Protocol )类攻击、分片攻击等。

● HTTPS服务器的攻击

SSL DoS/DDoS类攻击等。

Anti-DDoS还提供以下功能:

- 为单个公网IP地址提供监控记录,包括当前防护状态、当前防护配置参数、24小 时内流量情况、24小时内异常事件。
- 为用户所有进行防护的公网IP地址提供拦截报告,支持查询攻击统计数据,包括 清洗次数、清洗流量,以及公网IP被攻击次数Top10和共拦截攻击次数等。

# <span id="page-6-0"></span>**1.4** 产品优势

Anti-DDoS流量清洗服务为用户提供DDoS攻击防护,其产品优势如下:

- 优质防护 实时监测,及时发现DDoS攻击,丢弃攻击流量,将正常流量转发至目标IP。 提供优质带宽,保证业务连续性和稳定性,保障用户访问速度。
- 全面精准 海量IP黑名单库,精准有效,每日特征库更新;七层过滤的手术刀式清洗机制, 动态流量基线智能学习。
- 秒级响应 先进的逐包检测机制,各类攻击威胁秒级响应;强大的清洗设备性能,极低的清 洗时延。
- 自动开启 自动开启防护,无需安装。
- 免费使用 本服务是免费服务,用户可放心使用。

# **1.5** 使用场景

Anti-DDoS设备部署在机房出口处,网络拓扑架构如图**1-1**所示。

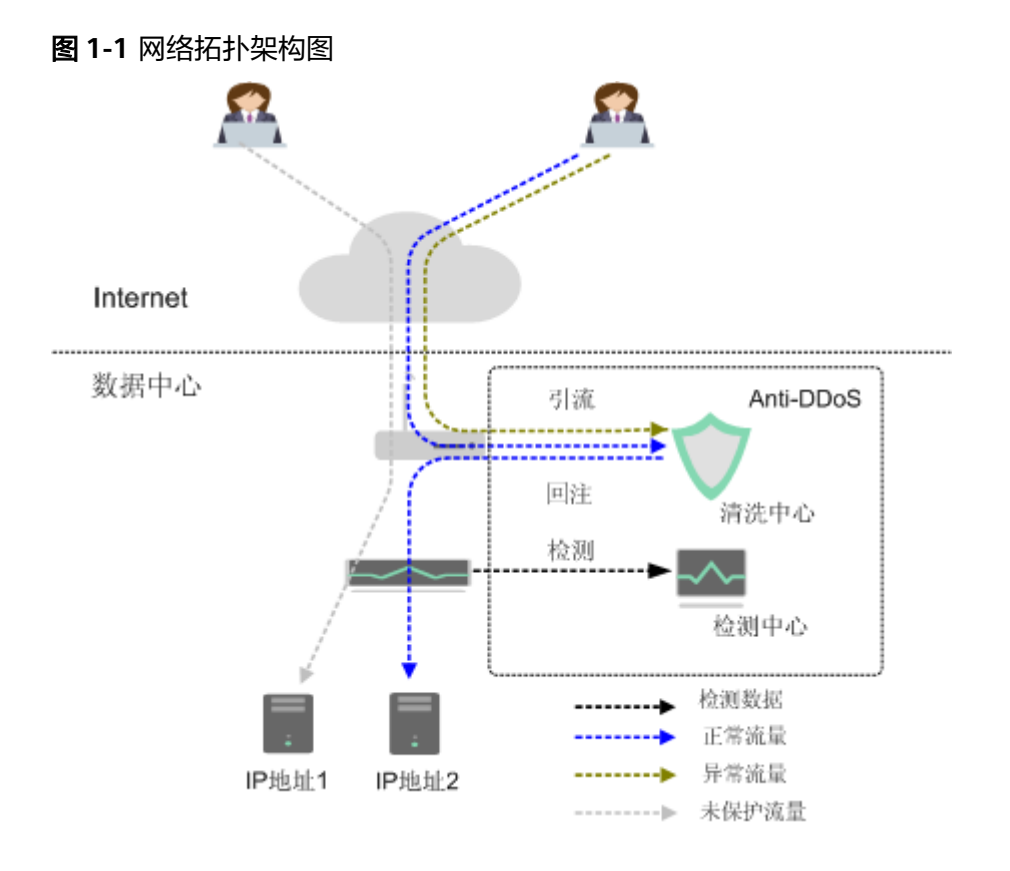

检测中心根据用户配置的安全策略,检测网络访问流量。当发生攻击时,将数据引流 到清洗设备进行实时防御,清洗异常流量,转发正常流量。

# <span id="page-7-0"></span>**1.6** 访问与使用

# **1.6.1** 如何访问

- 管理控制台管理方式 登录管理控制台,在主页选择"安全 > Anti-DDoS流量清洗",访问Anti-DDoS。
- 基于HTTPS请求的API管理方式 用户可通过接口方式访问Anti-DDoS,具体操作请参见《Anti-DDoS流量清洗接口 参考》。

# **1.6.2** 如何使用

Anti-DDoS使用说明如下:

- 为IP地址开启Anti-DDoS防护后,即可对其提供DDoS攻击保护。
- 如果您有未开启防护的公网IP,请参照"开启Anti-DDoS防护"章节开启防护。
- 当IP地址受到DDoS攻击时,如果需要接收提醒信息(短信或Email),可开启告 警通知。
- 在防护过程中,用户可根据业务实际情况,及时调整防护策略。
- 开启防护后,可通过查看监控报告和拦截报告,了解详细网络安全状况。

# **1.6.3** 与其他云服务的关系

## 与统一身份认证服务的关系

统一身份认证服务(Identity and Access Management,简称IAM)为Anti-DDoS提 供了权限管理的功能。需要拥有Anti-DDoS服务权限的用户才能使用Anti-DDoS服务。 如需开通该权限,请联系拥有Security Administrator权限的用户。

## 与消息通知服务的关系

消息通知服务(Simple Message Notification,简称SMN)提供消息通知功能。Anti-DDoS开启告警通知后,如果IP地址受到DDoS攻击时用户会收到消息通知(通知方式 由用户设置,短信、邮件等)。

## **1.6.4 Anti-DDoS** 权限管理

如果您需要对云上创建的Anti-DDoS资源,为企业中的员工设置不同的访问权限,以 达到不同员工之间的权限隔离,您可以使用统一身份认证服务(Identity and Access Management,简称IAM)进行精细的权限管理。该服务提供用户身份认证、权限分 配、访问控制等功能,可以帮助您安全的控制云资源的访问。

通过IAM,您可以在账号中给员工创建IAM用户,并授权控制他们对云资源的访问范 围。例如您的员工中有负责软件开发的人员,您希望他们拥有Anti-DDoS的使用权 限,但是不希望他们拥有删除Anti-DDoS等高危操作的权限,那么您可以使用IAM为开 发人员创建用户,通过授予仅能使用Anti-DDoS,但是不允许删除Anti-DDoS的权限, 控制他们对Anti-DDoS资源的使用范围。

## **Anti-DDoS** 权限

默认情况下,管理员创建的IAM用户没有任何权限,需要将其加入用户组,并给用户 组授予策略或角色,才能使得用户组中的用户获得对应的权限,这一过程称为授权。 授权后,用户就可以基于被授予的权限对云服务进行操作。

Anti-DDoS部署时通过物理区域划分,为项目级服务,授权时,"作用范围"需要选 择"区域级项目",然后在指定区域对应的项目中设置相关权限,并且该权限仅对此 项目生效;如果在"所有项目"中设置权限,则该权限在所有区域项目中都生效。访 问Anti-DDoS时,需要先切换至授权区域。

如表**1-2**所示,包括了Anti-DDoS的所有系统角色。由于各务之间存在业务交互关系, Anti-DDoS服务的角色依赖其他服务的角色实现功能。因此给用户授予Anti-DDoS服务 的角色时,需要同时授予依赖的角色,Anti-DDoS服务的权限才能生效。

#### 表 **1-2** Anti-DDoS 系统角色

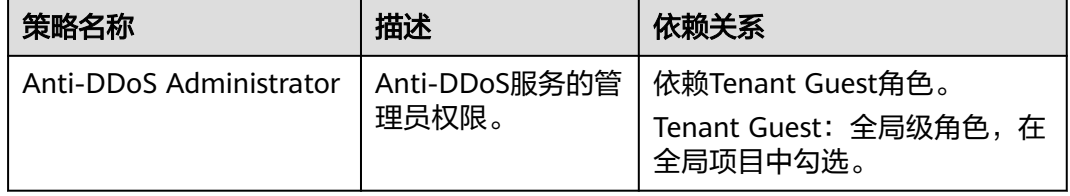

# **2** 开启 **Anti-DDoS** 防护

## <span id="page-9-0"></span>操作场景

购买了公网IP后,自动开启Anti-DDoS防护。开启Anti-DDoS防护后,即可对开启防护 的IP地址提供DDoS攻击保护。

如果在实现自动开启Anti-DDoS防护的功能前,已购买的公网IP没有开启Anti-DDoS防 护,需要您手动开启Anti-DDoS防护。

## 前提条件

已获取管理控制台的登录账号与密码。

## 操作步骤

- 步骤**1** 登录管理控制台。
- **步骤2** 单击管理控制台左上角的 <sup>Q</sup> ,选择区域。
- 步骤3 单击页面左上方的  **一**, 选择 "安全 > Anti-DDoS流量清洗", 进入Anti-DDoS服务管 理界面。
- 步骤4 选择"公网IP"页签,在待开启防护的公网IP地址所在行,单击"开启防护"。

说明

- 全部开启防护: 单击"全部开启防护", 为所有未开启防护的公网IP开启Anti-DDoS防护。
- 开启Anti-DDoS防护后,当检测到报文总流量达到300Mbps时,触发流量清洗功能。如果需 要配置Anti-DDoS的防护策略,可以修改防护参数,详细操作请参见配置**[Anti-DDoS](#page-14-0)**防护策 [略。](#page-14-0)
- 步骤5 单击"是",保存配置,开启防护。

# **3** 查看公网 **IP**

## <span id="page-10-0"></span>操作场景

该任务指导用户查看公网IP。

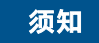

## 前提条件

已获取管理控制台的登录账号与密码。

## 操作步骤

- 步骤**1** 登录管理控制台。
- 步骤2 单击管理控制台左上角的 <sup>©</sup> , 选择区域。
- 步骤**3** 单击页面左上方的 ,选择"安全 > Anti-DDoS流量清洗",进入Anti-DDoS服务管 理界面。
- 步骤**4** 选择"公网IP"页签,查看公网IP。

#### 说明

- 全部开启防护: 单击"全部开启防护", 为当前区域下所有未开启防护的公网IP开启Anti-DDoS防护。
- 开启Anti-DDoS"默认防护"后,当检测到报文总流量达到120Mbps时,触发流量清洗功 能。如果需要配置Anti-DDoS的防护策略,可以修改防护参数,详细操作请参见配置**[Anti-](#page-14-0)DDoS**[防护策略](#page-14-0)。
- 在"所有防护状态"搜索框中选择防护状态, "公网IP"界面将只显示对应状态的公网IP。
- 在搜索框中输入公网IP或公网IP的关键字,单击 Q 或 C ,可以搜索指定的公网IP。

#### 表 **3-1** 参数说明

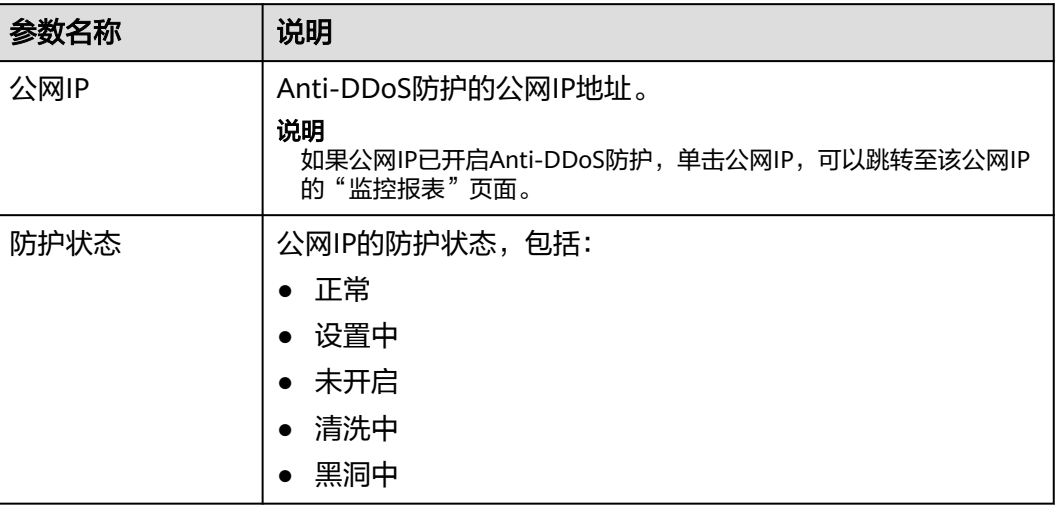

# **4** 开启告警通知

## <span id="page-12-0"></span>操作场景

为Anti-DDoS开启告警通知后,当公网IP受到DDoS攻击时用户会收到提醒消息(通知 方式由用户设置,短信、邮件等)。否则,无论DDoS攻击流量多大,用户都只能登录 管理控制台自行查看,无法收到报警信息。

## 前提条件

已获取管理控制台的登录账号与密码。

### 操作步骤

- 步骤**1** 登录管理控制台。
- 步**骤2** 单击管理控制台左上角的 <sup>©</sup> ,选择区域。
- 步骤**3** 单击页面左上方的 ,选择"安全 > Anti-DDoS流量清洗",进入Anti-DDoS服务管 理界面。
- 步骤**4** 选择"告警通知"页签,设置告警通知,相关参数说明如表**4-1**所示。

#### 表 **4-1** 设置告警通知

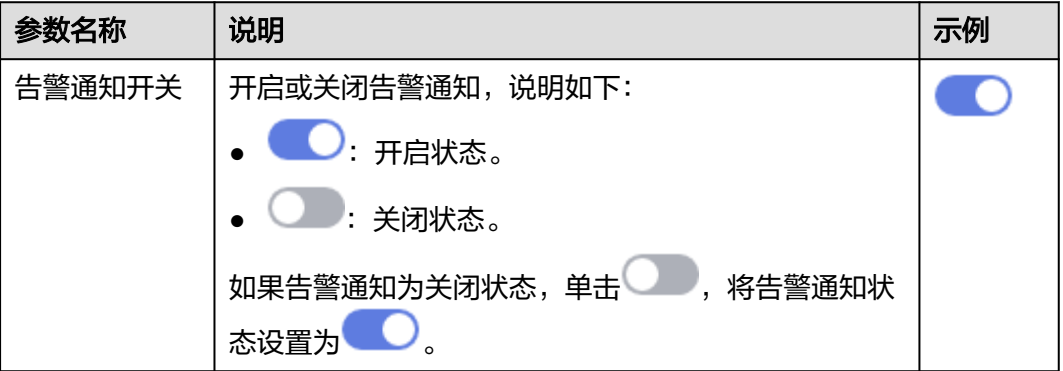

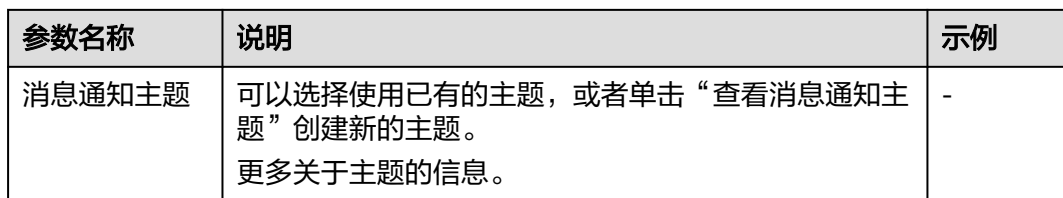

## 步骤5 单击"应用", 开启告警通知。

<span id="page-14-0"></span>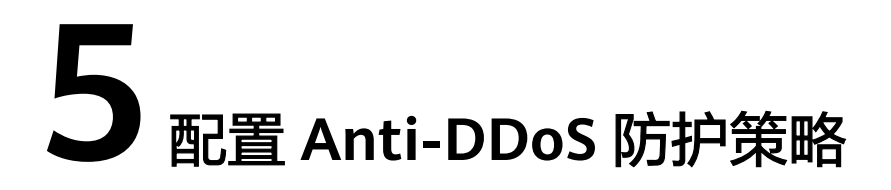

## 操作场景

开启Anti-DDoS防护后,用户在使用过程中可以根据实际情况调整Anti-DDoS防护策 略。

## 前提条件

已获取管理控制台的登录账号与密码。

## 操作步骤

- 步骤**1** 登录管理控制台。
- 步**骤2** 单击管理控制台左上角的 <sup>Q</sup> ,选择区域。
- 步骤**3** 选择"公网IP"页签,在待配置Anti-DDoS防护策略的公网IP地址所在行,单击"防护 设置"。
- 步骤**4** 在"防护设置"对话框中,修改相应的参数,参数说明如表**5-1**所示。

#### 表 **5-1** 参数说明

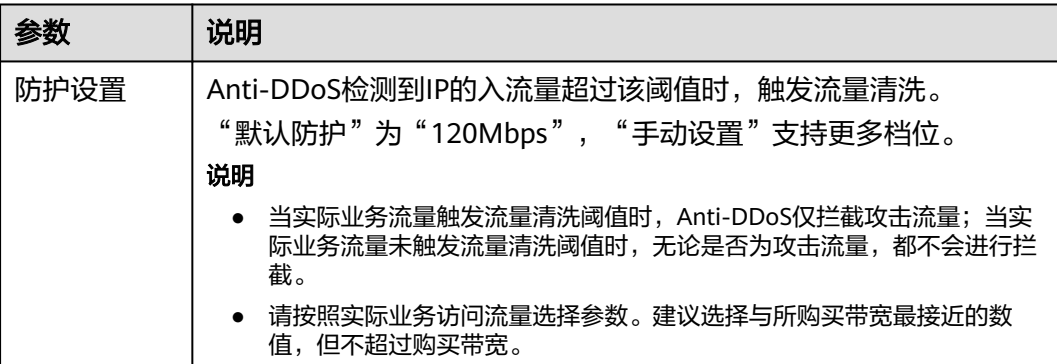

步骤**5** 单击"确定",保存配置。

# **6** 查看监控报表

## <span id="page-15-0"></span>操作场景

用户可以查看单个公网IP的监控详情,包括当前防护状态、当前防护配置参数、24小 时的流量情况、24小时的异常事件等。

## 前提条件

已获取管理控制台的登录账号与密码。

## 操作步骤

- 步骤**1** 登录管理控制台。
- 步骤2 单击管理控制台左上角的 <sup>©</sup> , 选择区域。
- 步骤3 选择"公网IP"页签,在待查看监控报表的公网IP地址所在行,单击"查看监控报 表"。
- 步骤**4** 在"监控报表"页面,可以查看该公网IP报表的详细指标。
	- 可查看包括当前防护状态、当前防护配置参数、24小时流量情况、24小时异常事 件等信息。
	- 24小时防护流量数据图,以5分钟一个数据点描绘的流量图,主要包括以下方面:
		- 流量图展示所选云服务器的流量情况,包括服务器的正常入流量以及攻击流 量。
		- 报文速率图展示所选云服务器的报文速率情况,包括正常入报文速率以及攻 击报文速率。
	- 近1天内攻击事件记录表:近1天内云服务器的DDoS事件记录,包括清洗事件和黑 洞事件。

### 说明

- 单击 ,可以将监控报表下载到本地,查看公网IP报表的详细指标信息。
- 在流量监控报表页面,单击 <del>公当四半</del> 或 平<sup>声八列型</sup> ,报表中将只显示"攻击流量" 或"正常入流量"信息。
- 在报文速率监控报表页面,单击 或 ,报表中将只显 示"攻击报文速率"或"正常入报文速率"信息。

# **7**

## <span id="page-17-0"></span>操作场景

查看用户所有公网IP地址的防护统计信息,包括清洗次数、清洗流量,以及公网IP被攻 击次数Top10和共拦截攻击次数。

## 前提条件

已获取管理控制台的登录账号与密码。

## 操作步骤

- 步骤**1** 登录管理控制台。
- 步骤2 单击管理控制台左上角的 <sup>©</sup> , 选择区域。
- 步骤**3** 选择"拦截报告"页签,可以查看用户所有公网IP地址的防护统计信息。

可通过选择"周报日期"来查看固定日期内的安全报告,查看时间范围为一周,支持 查询前四周统计数据,包括清洗次数、清洗流量,以及公网IP被攻击次数Top10和共拦 截攻击次数。

说明

单击 <sup>上</sup>」,可以将拦截报表下载到本地,查看固定日期内的防护统计信息。

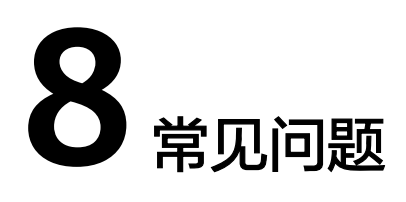

# <span id="page-18-0"></span>**8.1** 产品咨询类

# **8.1.1** 什么是 **Anti-DDoS** 流量清洗?

Anti-DDoS流量清洗服务(以下简称Anti-DDoS)为公网IP提供四到七层的DDoS攻击 防护和攻击实时告警通知。同时,Anti-DDoS可以提升用户带宽利用率,确保用户业 务稳定运行。

Anti-DDoS通过对互联网访问公网IP的业务流量进行实时监测,及时发现异常DDoS攻 击流量。在不影响正常业务的前提下,根据用户配置的防护策略,清洗掉攻击流量。 同时,Anti-DDoS为用户生成监控报表,清晰展示网络流量的安全状况。

# **8.1.2** 什么是 **SYN Flood** 攻击和 **ACK Flood** 攻击?

SYN Flood攻击是一种典型的DoS (Denial of Service)攻击, 是一种利用TCP协议缺 陷,发送大量伪造的TCP连接请求,从而使被攻击方资源耗尽(CPU满负荷或内存不 足)的攻击方式。该攻击将使服务器TCP连接资源耗尽,停止响应正常的TCP连接请 求。

ACK Flood攻击原理与SYN Flood攻击原理类似。

ACK Flood攻击是指攻击者通过使用TCP ACK数据包使服务器过载。像其他DDoS攻击 一样,ACK Flood攻击的目的是通过使用垃圾数据来减慢攻击目标的速度或使其崩溃, 从而导致拒绝向其他用户提供服务。目标服务器被迫处理接收到的每个ACK数据包, 消耗太多计算能力,以至于无法为合法用户提供服务。

# **8.1.3** 什么是 **CC** 攻击?

CC攻击是攻击者借助代理服务器生成指向受害主机的合法请求,实现DDoS和伪装攻 击。攻击者通过控制某些主机不停地发送大量数据包给对方服务器,造成服务器资源 耗尽,直至系统崩溃。例如,当一个网页访问的人数特别多的时候,用户打开网页就 慢了,CC攻击模拟多个用户(多少线程就是多少用户)不停地访问需要大量数据操作 (需要占用大量的CPU资源)的页面,造成服务器资源的浪费,CPU的使用率长时间 处于100%,将一直在处理连接直至网络拥塞,导致正常的访问被中止。

Anti-DDoS通过设置"CC防护"控制HTTP请求速率。

# <span id="page-19-0"></span>**8.1.4** 什么是慢速连接攻击?

慢速连接攻击是CC攻击的变种,该攻击的基本原理说明如下:

对任何一个允许HTTP访问的服务器,攻击者先在客户端上向该服务器建立一个 content-length比较大的连接,然后通过该连接以非常低的速度(例如,1秒~10秒发 一个字节)向服务器发包,并维持该连接不断开。如果攻击者在客户端上不断建立这 样的连接,服务器上可用的连接将慢慢被占满,从而导致服务器拒绝用户正常的访问 申请。

# **8.1.5** 什么是 **UDP** 攻击和 **TCP** 攻击?

UDP攻击和TCP攻击是攻击者利用UDP和TCP协议的交互过程特点,通过僵尸网络,向 服务器发送大量各种类型的TCP连接报文或UDP异常报文,造成服务器的网络带宽资源 被耗尽,从而导致服务器处理能力降低、运行异常。

# **8.1.6** 如何理解"百万级的 **IP** 黑名单库"?

百万级的IP黑名单库是指Anti-DDoS基于多年积累的DDoS防护经验,搜集的恶意IP数 量已达到百万级别。当用户的业务受到这些恶意IP攻击时,Anti-DDoS可以快速响应, 及时为用户提供DDoS攻击防护服务。

# **8.1.7 Anti-DDoS** 流量清洗的触发条件是什么?

Anti-DDoS流量检测主要包含以下检测项,不同流量清洗阈值档位对应的检测项阈值 不一样。

当检测到流量超过流量阈值档位下某个检测项的阈值时,Anti-DDoS将触发流量清 洗。

- TCP异常防御
- **SYN Flood**
- ACK Flood
- TCP分片攻击
- FIN\RST Flood
- UDP Flood
- 指纹防御
- UDP分片攻击防御
- UDP异常报文
- ICMP
- Other Flood
- DNS Query Flood
- DNS Reply Flood

# **8.1.8 Anti-DDoS** 流量清洗进行防御时对正常业务有影响吗?

Anti-DDoS流量清洗不影响正常流量。

# <span id="page-20-0"></span>**8.1.9 Anti-DDoS** 清洗机制是怎样的?

Anti-DDoS检测到IP的入流量超过"防护设置"页面配置的"流量清洗阈值"时,触发 流量清洗。

## **8.1.10 Anti-DDoS** 流量清洗服务有何使用限制?

提供的DDoS攻击防护取决于用户的网络出口带宽。

# **8.2** 基本功能类

## **8.2.1 Anti-DDoS** 流量清洗服务能帮助缓解哪些类型的攻击?

Anti-DDoS流量清洗服务可以帮助用户缓解以下攻击:

Web服务器类攻击

SYN Flood攻击、HTTP Flood攻击、CC(Challenge Collapsar)攻击、慢速连接 类攻击等。

● 游戏类攻击

UDP(User Datagram Protocol ) Flood攻击、SYN Flood、TCP(Transmission Control Protocol )类攻击、分片攻击等。

- HTTPS服务器的攻击 SSL DoS/DDoS类攻击等。
- DNS服务器的各类攻击

DNS(Domain Name Server)协议栈漏洞攻击、DNS反射攻击、DNS Flood攻 击、DNS CacheMiss攻击等。

# **8.2.2 ELB** 防护和 **ECS** 防护有什么区别?

EIP可绑定到弹性负载均衡(ELB)或弹性云服务器(ECS)上。对于Anti-DDoS流量清 洗服务来说,只针对EIP进行DDoS攻击防护,ELB防护和ECS防护两者没有区别。

# **8.2.3** 为什么同一个公网 **IP** 地址的清洗次数和攻击次数不一致?

当Anti-DDoS检测到公网IP地址被攻击时会触发一次清洗,该清洗将持续一段时间,且 只清洗攻击流量,不会影响用户业务。如果在该清洗的持续时间内,同一个公网IP地 址再次被攻击,该攻击将被Anti-DDoS一并清洗。因此,该公网IP地址的攻击次数增加 了,但清洗次数并没有增加,用户查看到的清洗次数和攻击次数也就不一致。

# **8.3** 告警通知类

# **8.3.1** 攻击事件能否及时通知?

可以。

在Anti-DDoS流量清洗服务界面,选择"告警通知设置"页签,开启告警通知后,在 受到DDoS攻击时用户会收到告警信息(通知方式由用户自行设置)。详情请参[考开启](#page-12-0) [告警通知。](#page-12-0)

# <span id="page-21-0"></span>**8.3.2** 用户收到告警通知,是否正常?

为Anti-DDoS流量清洗服务开启告警通知后,当公网IP受到DDoS攻击时用户会收到提 醒消息(通知方式由用户设置,短信、Email等),属正常现象。

您可以登录管理控制台[查看弹性公网](#page-10-0)**IP**的防护状态。